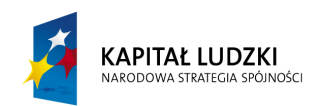

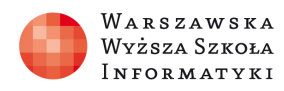

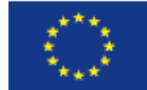

# SCENARIUSZ LEKCJI

#### OPRACOWANY W RAMACH PROJEKTU: INFORMATYKA – MÓJ SPOSÓB NA POZNANIE I OPISANIE ŚWIATA. PROGRAM NAUCZANIA INFORMATYKI Z ELEMENTAMI PRZEDMIOTÓW MATEMATYCZNO-PRZYRODNICZYCH

Autorzy scenariusza:

dr Marcin Czarnota, mgr Monika Majewska-Dziuba

# TEMAT LEKCJI:

# Fale akustyczne oraz obróbka dźwięku (Fizyka – poziom rozszerzony, Informatyka – poziom rozszerzony)

### Streszczenie

Na lekcjach fizyki nauczyciel zapoznaje uczniów z podstawami akustyki, wprowadza pojęcia fali stojącej i opisuje wytwarzanie dźwięków przez instrumenty muzyczne.

Omawia wykorzystanie instrumentów muzycznych (lub nagranych dźwięków instrumentów muzycznych) w celu prezentacji za pomocą oscyloskopu (oprogramowanie instalowane na komputerze współpracujące z kartą dźwiękową i mikrofonem) wygląd fal dźwiękowych. Wprowadza pojęcia tonów: podstawowego i harmonicznych i dokonuje ich prezentacji za pomocą analizatora widma będącego jedną z funkcji oscyloskopu cyfrowego.

Na lekcjach informatyki nauczyciel zapoznaje uczniów ze sposobami zapisu cyfrowego dźwięku, typowymi plikami dźwiękowymi oraz sposobami ich przechowywania w komputerze. Na kolejnych zajęciach należy kontynuować ten temat i zapoznać uczniów z programami komputerowymi do obróbki cyfrowej dźwięku.

## Czas realizacji

 $4 \times 45$  minut

Tematy lekcji:

- 1. Fale akustyczne. (lekcja fizyki w pracowni komputerowej 2x45minut)
- 2. Sposoby zapisu dźwięku i formaty plików audio . (lekcja informatyki)

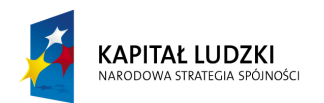

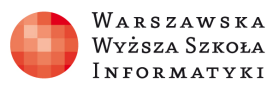

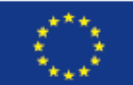

#### Podstawa programowa

Lekcja ta stanowi część działu 6 - Ruch harmoniczny i fale mechaniczne.

## Etap edukacyjny: IV, przedmiot: fizyka (poziom rozszerzony)

#### Cele kształcenia – wymagania ogólne:

- I. Znajomość i umiejętność wykorzystania pojęć i praw fizyki do wyjaśniania procesów i zjawisk w przyrodzie.
- III. Wykorzystanie i przetwarzanie informacji zapisanych w postaci tekstu, tabel, wykresów, schematów i rysunków.
- V. Planowanie i wykonywanie prostych doświadczeń i analiza ich wyników.

### Treści nauczania – wymagania szczegółowe:

#### **Ucze**ń**:**

4) interpretuje wykresy zależności położenia, prędkości i przyspieszenia od czasu w ruchu drgającym;

- 5) opisuje drgania wymuszone;
- 6) opisuje zjawisko rezonansu mechanicznego na wybranych przykładach;

10) opisuje zjawisko interferencji, wyznacza długość fali na podstawie obrazu interferencyjnego;

#### **Ucze**ń **potrafi:**

- opisać fale stojące
- omówić ich rolę w wytwarzaniu dźwięku przez instrumenty muzyczne
- wyjaśnić pojęcie tonu podstawowego i harmonicznych

### Etap edukacyjny: IV, przedmiot: informatyka (poziom rozszerzony)

#### Cele kształcenia – wymagania ogólne:

I. Wyszukiwanie, gromadzenie i przetwarzanie informacji z różnych źródeł; opracowywanie za pomocą komputera: rysunków, tekstów, danych liczbowych, motywów, animacji, prezentacji multimedialnych.

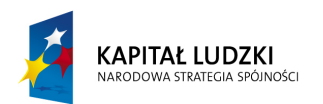

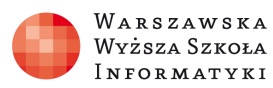

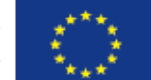

- III. Rozwiązywanie problemów i podejmowanie decyzji z wykorzystaniem komputera, z zastosowaniem podejścia algorytmicznego.
- IV. Wykorzystanie komputera oraz programów i gier edukacyjnych do poszerzania wiedzy i umiejętności z rożnych dziedzin oraz do rozwijania zainteresowań.

### Treści nauczania – wymagania szczegółowe:

4. Opracowywanie informacji za pomocą komputera, w tym: rysunków, tekstów, danych liczbowych, animacji, prezentacji multimedialnych i filmów.

Uczeń:

- 4) wykorzystuje różne programy komp. do zapisu, przetwarzania, kompresji i obróbki dźwięku
- 5. Rozwiązywanie problemów i podejmowanie decyzji z wykorzystaniem komputera, stosowanie podejścia algorytmicznego.

Uczeń:

- 1) analizuje, modeluje i rozwiązuje sytuacje problemowe z rożnych dziedzin w tym przypadku z muzyki i posiada możliwość poszerzenia swoich zainteresowań
- 2) stosuje podejście algorytmiczne do rozwiązywania problemu.

## **LEKCJA NR 1-2**

### TEMAT: **Fale akustyczne**

**(Lekcje fizyki w pracowni komputerowej)** 

#### Czas realizacji:

2 x 45 minut

### Streszczenie

Zapoznanie uczniów z podstawami akustyki, wprowadzenie pojęcia fali stojącej i opis wytwarzania dźwięków przez instrumenty muzyczne.

Wykorzystanie instrumentów muzycznych (lub nagranych dźwięków instrumentów muzycznych) w celu prezentacji za pomocą oscyloskopu (oprogramowanie instalowane na komputerze współpracujące z kartą dźwiękową i mikrofonem) wygładu fal dźwiękowych. Wprowadzenie pojęcia tonu podstawowego i harmonicznych i ich prezentacja za pomocą analizatora widma będącego jedną z funkcji oscyloskopu cyfrowego.

### Cel

Zapoznanie uczniów z podstawami akustyki, wprowadzenie pojęcia fali stojącej i opis wytwarzania dźwięków przez instrumenty muzyczne.

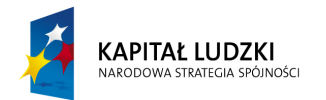

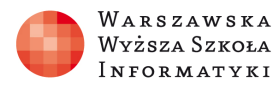

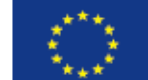

- Kształcenie umiejętności wykorzystywania oprogramowania użytkowego do analizy fal dźwiękowych.

### Słowa kluczowe

fale dźwiękowe, fale stojące, ton podstawowy, tony harmoniczne, oscyloskop cyfrowy, analiza widma

### Co przygotować?

- podręczniki do fizyki dla poziomu rozszerzonego,
- komputery z dostępem do Internetu,
- komputer nauczyciela z dostępem do Internetu, podłączonym rzutnikiem i mikrofonem,
- na komputerze nauczyciela zainstalować program Zelscope (wersja 14 dniowa dostępna pod adresem http://www.zelscope.com/download.html).
- instrumenty muzyczne (lub nagrania dźwięków wytwarzanych przez wybrane instrumenty, np. dostępne na stronie http://www.fizykon.org/akustyka/akustyka\_ton\_podstawowy.htm)

## Przebieg zajęć:

#### 1. Wprowadzenie (10 minut)

Omówienie fal dźwiękowych, wskazanie, że źródłem dźwięku w instrumentach jest fala stojąca w piszczałce (instrumenty dęte) lub w strunie (instrumenty strunowe).

### 2. Fale akustyczne (35 minut)

Wyprowadzenie równania fali stojącej, wprowadzenie pojęcia strzałki i węzła fali, wyprowadzenie wzorów na częstotliwości wytwarzanego dźwięku w piszczałce (rura otwarta z obu końców, otwarta z jednego i zamknięta z drugiego końca, zamknięta z obu końców) i strunie. Wprowadzenie pojęcia tonów harmonicznych (parzystych i nieparzystych) i wyprowadzenie odpowiednich wzorów.

#### 3. Praca z programem Zelscope (30 minut)

Krótkie omówienie możliwości programu Zelscope jako oscyloskopu cyfrowego i analizatora widma. Odtworzenie nagrania dowolnego dźwięku czystego (bez harmonicznych) i pokazanie jego wyglądu na ekranie oscyloskopu i ekranie analizatora widma (zwrócenie uwagi na pojedynczy pik widoczny na ekranie – brak harmonicznych). Zagranie (lub odtworzenie) dźwięku instrumentu (instrumentów) z prezentacją na ekranie oscyloskopu i analizatora widma (zwrócenie uwagi na różnice między widocznymi przebiegami – kształt oraz liczbą i częstotliwościami pików na ekranie analizatora widma – obecność parzystych i/lub nieparzystych harmonicznych).

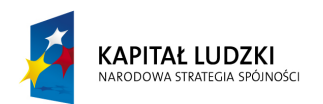

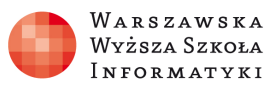

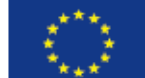

#### 4. Dyskusja podsumowująca (15 minut)

Omówienie zaobserwowanych wyników, wyciągnięcie wniosków na temat różnych źródeł dźwięku. Omówienie pracy domowej dla uczniów: zadania rachunkowe, przygotowanie krótkiej prezentacji na temat wytwarzania dźwięków.

### Sprawdzenie wiedzy

Praca domowa w postaci zadań rachunkowych i krótkiej prezentacji na temat wytwarzania dźwięków

### Ocenianie

Obserwacji pracy uczniów na lekcji, ocena pracy domowej

### Dostępne pliki

Zadanie 1 Zadanie 2 Zadanie 3

## **LEKCJA NR 3 - 4**

# TEMAT: **Sposoby zapisu d**ź**wi**ę**ku i formaty plików audio**

**(Lekcja informatyki)** 

### Czas realizacji:

 $2 \times 45$  minut

### Streszczenie

Nauczyciel krótko omawia:

- − Na czym polega analogowy zapis dźwięku oraz jak zapisywany jest dźwięk cyfrowy i jakie parametry decydują o jego jakości;
- − Co to jest kompresja dźwięku, nawiązuje przy okazji do tematu kompresji danych i kompresji plików graficznych;
- − Formaty plików audio i konwersja między różnym formatami;

Jeżeli wystarczy czasu można również omówić budowę i działanie karty dźwiękowej. Lekcję kończymy omówieniem programów do cyfrowej obróbki dźwięku.

**Cel** 

- Ugruntowanie umiejętności posługiwania się różnymi aplikacjami do rozwiązywania problemów z życia codziennego i poszerzania swoich zainteresowań.
- Umiejętność stosowania programów do konwersji i obróbki plików audio.

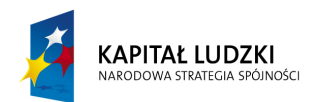

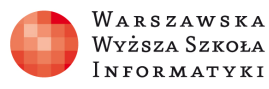

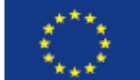

#### Słowa kluczowe

cyfrowy zapis dźwięku, jakość dźwięku cyfrowego, karta dźwiękowa, format WAVE, format MP3, edycja plików dźwiękowych, GoldWave, Audacity

## Co przygotować

- Komputer z rzutnikiem oraz prezentację: dzwiek.ppt,
- Komputery z zainstalowanymi programami do analizy, konwersji i obróbki dźwięku;
- Słuchawki dla każdego ucznia, ewentualnie uczniowie mogą dysponować własnymi;.
- Pliki z różnymi nagraniami muzycznymi i odgłosami z życia codziennego (np. szczekanie psa, płacz dziecka, itp.).

### Przebieg zajęć:

### 1. Wprowadzenie (20 minut)

Na początku lekcji nauczyciel omawia sposoby zapisu dźwięku, m.in. na czym polega analogowy zapis dźwięku, jak zapisywany jest dźwięk cyfrowy i jakie parametry decydują o jego jakości, Wielkości charakteryzujące dźwięk, co to jest kompresja AUDIO. Jako materiał pomocniczy można wykorzystać prezentację dźwięk.ppt.

### 2. Ćwiczenia praktyczne I (25 minut)

Nauczyciel krótko omawia zadania do wykonania przez uczniów – ćwiczenia dotyczą nagrywania plików dźwiękowych, sprawdzania różnych częstotliwości próbkowania, kompresji audio, jakości przesyłanego dźwięku i obliczania przepływności.

#### 3. Ćwiczenia

- 1. Przy użyciu dowolnego programu (np. Windows Media Player) zgraj wybrany utwór muzyczny oraz nagranie głosu ludzkiego do pliku dźwiękowego. Wykonaj kilka wersji pliku z coraz mniejszymi częstotliwościami próbkowania, zaczynając od 44 kHz. Jakie różnice w jakości słyszysz? Dla którego dźwięku różnice są bardziej słyszalne?
- 2. Przy użyciu programu Windows Media Player zgraj utwór muzyczny z płyty CD Audio do pliku – raz wybierając kompresję z przepływnością 64 kbps, raz kodowanie bezstratne. Jaki jest rozmiar powstałych plików? Jakie różnice jakości słyszysz?
- 3. Sprawdź rozmiary plików z ćwiczenia nr 1. Zaznacz wartości na wykresie zależności rozmiaru pliku S od częstotliwości próbkowania f. Jak kształtuje się ta zależność?
- 4. Przy użyciu dwóch telefonów sprawdź jakość sygnału dźwiękowego przekazywanego przez łącza telekomunikacyjne (możesz np. poprosić koleżankę/kolegę, by przyłożył

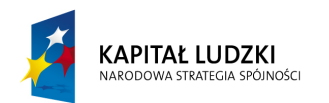

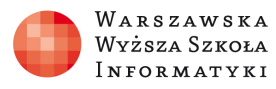

mikrofon telefonu do głośnika odtwarza CD Audio). Jaka jest jakość przesyłanego dźwięku?

- 5. Załóżmy, że plik dźwiękowy ma 2 kanały, przepływność 192 kbps i trwa 3 minuty i 17 sekund. Jaki będzie przybliżony rozmiar pliku na dysku?
- 4. Omówienie formatów plików audio i programów do obróbki dźwięku (15 minut)

Na początku lekcji nauczyciel omawia czym się różnią formaty WAVE, MP3 i ACC oraz jak konwertować pliki między różnymi formatami.

Jako materiał pomocniczy można wykorzystać prezentację: formaty audio.ppt.

#### 5. Ćwiczenia praktyczne II (25 minut)

Nauczyciel krótko omawia zadania do wykonania przez uczniów – ćwiczenia dotyczą kompresji audio, jakości przesyłanego dźwięku i obliczania przepływności.

#### 6. Praca domowa

Uczniowie mają samodzielnie zapoznać się z programami GoldWave i Audacity i przygotować 3 własne próbki nagrań dźwiękowych z wykorzystaniem różnych efektów.

#### Ocenianie

Obserwacji pracy uczniów na lekcji, ocena pracy domowej.

#### Dostępne pliki:

- 1. Dźwięk.ppt
- 2. Formaty plików dźwiękowych.ppt
- 3. Karta dźwiękowa.ppt
- 4. Ćwiczenia praktyczne.doc

#### Bibliografia:

RUDNY TOMASZ, Multimedia i grafika komputerowa, wyd. Helion 2010

#### Materiały dodatkowe:

Film instruktażowy nt. programu Audacity : http://scholaris.pl/resources/run/id/100560